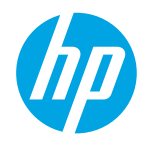

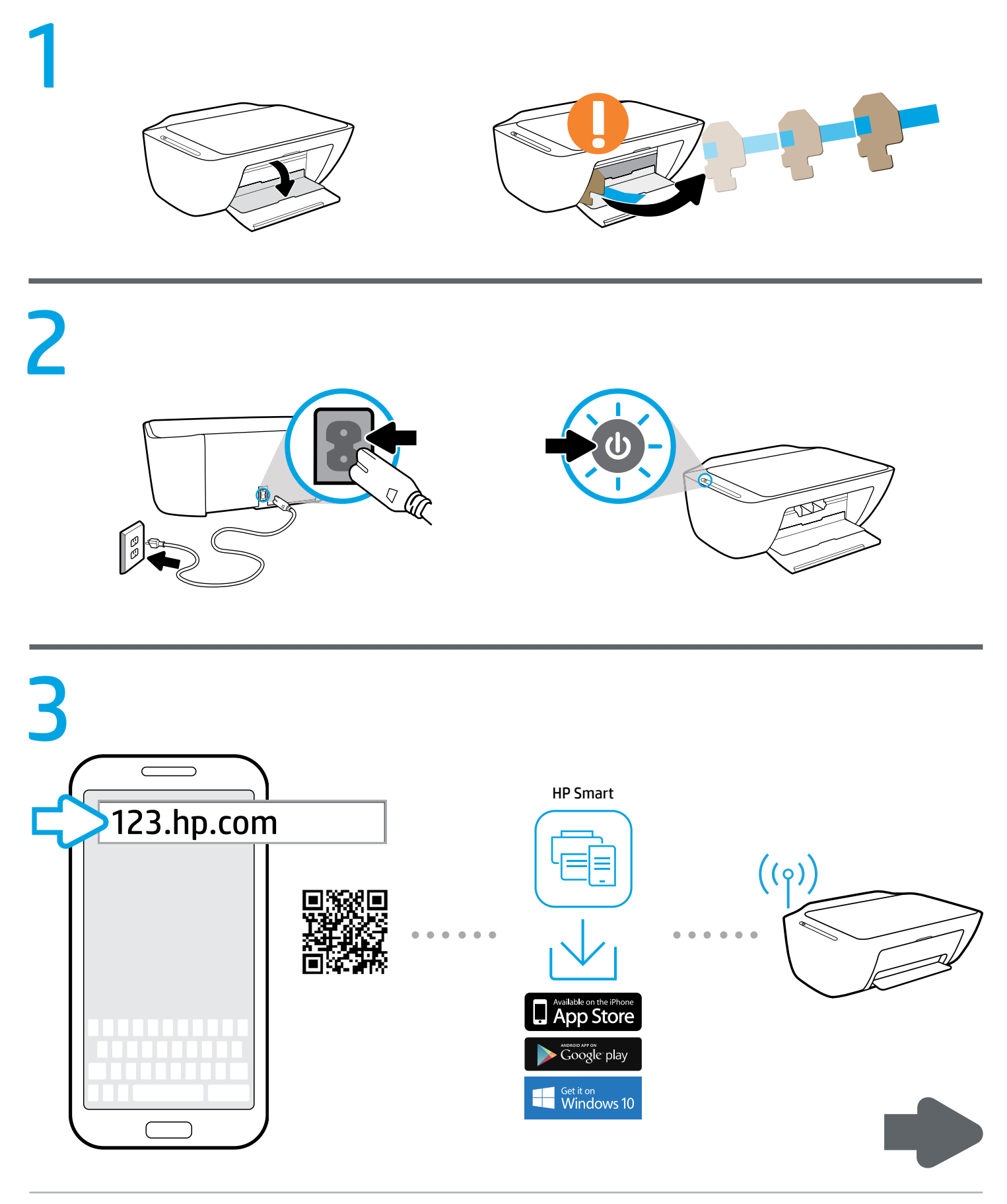

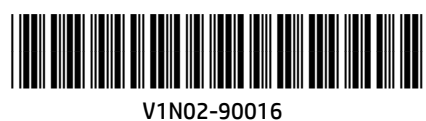

# [123.hp.com](http://123.hp.com)

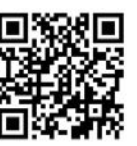

## **EN** Setup is easy at 123.hp.com

Enter [123.hp.com](http://123.hp.com) in a web browser or scan the QR code to:

- Download and install the HP mobile app or printer software.
- Connect the printer to your network.
- Find instructions for installing ink and loading paper.
- Create an account or register your printer.
- **f** Each mobile device or computer should install the HP mobile app or software from [123.hp.com](http://123.hp.com) to print and scan.

#### Need help? [www.hp.com/support/djia2600](http://www.hp.com/support/djia2600)

Note for Windows® users: You may also order a printer software CD. Please visit [www.support.hp.com](http://www.support.hp.com).

### **ID** Anda dapat mengeset dengan mudah di 123.hp.com

Ketik [123.hp.com](http://123.hp.com) di browser web atau pindai kode QR untuk:

- Mengunduh dan menginstal aplikasi seluler atau perangkat lunak printer HP.
- Menghubungkan printer ke jaringan Anda.
- Menemukan petunjuk untuk memasang tinta dan memasukkan kertas.
- Membuat akun atau mendaftarkan printer Anda.
- Tiap perangkat seluler atau komputer harus menginstal aplikasi seluler atau perangkat lunak HP dari [123.hp.com](http://123.hp.com) untuk mencetak dan memindai.

#### Butuh bantuan? [www.hp.com/support/djia2600](http://www.hp.com/support/djia2600)

Catatan untuk pengguna Windows®: Anda juga dapat memesan CD perangkat lunak printer. Silakan kunjungi [www.support.hp.com](http://www.support.hp.com).

## ™ สามารถตั้งค่าได้อย่างง่ายดายที่ 123.hp.com

ป้อนที่อยู่ **[123.hp.com](http://123.hp.com)** เข้าในเว็บเบราว์เซอร์ หรือสแกนคิวอาร์ไค้ดเพื่อ: ่

- ดาวน์โหลดและติดตั้งแอปพลิเคชันสำหรับอุปกรณ์เคลื่อนที่จาก HP หรือ ้ ่ ่ ซอฟต์แวร์สำหรับเครื่องพิมพ้ ่
- เชื่อมต่อเครื่องพิมพ์เข้ากับเครือข่ายของคุณ ่ ่
- ค้นหาคำแนะนำสำหรับการติดตั้งหมึกพิมพ์และโหลดกระดาษ ้
- สร้างบัญชีหรือลงทะเบียนเครื่องพิมพ์ของคุณ **่**
- ควรติดตั้งแอปพลิเคชั่นสำหรับอุปกรณ์เคลื่อนที่จาก HP หรือซอฟต์แวร์ ้ ่ ่ สำหรับอุปกรณ์เคลื่อนที่หรือคอมพิวเตอร์แต่ละเครื่องจาก **[123.hp.com](http://123.hp.com)** ่ ่ ่ เพื่อพิมพ์และสแกน

#### ต้องการความช่วยเหลือหรือไม่ www.hp.com/support/diia2600

หมายเหตุสำหรับผู้ใช้ Windows®: คุณยังสามารถสั่งซื้อแผ่นซีดีซอฟต์แวร์ ่ ้ เครื องพิ มพ์ได้ด้ วยเชนก่ ัน โปรดไปที ่

## **VI** Cài đặt dễ dàng tại 123.hp.com

Nhập [123.hp.com](http://123.hp.com) vào trình duyệt web hoặc chụp quét mã QR để:

- Tải về và cài đặt ứng dụng di động hoặc phần mềm máy in HP.
- Kết nối máy in với mang của ban.
- Tìm hướng dẫn để cài đặt mực và nạp giấy.
- Tạo một tài khoản hoặc đăng ký máy in của bạn.
- Mỗi thiết bị di động hoặc máy tính đều nên cài đặt ứng dụng di động hoặc phần mềm HP từ [123.hp.com](http://123.hp.com) để in và chụp quét.

#### Cần trợ giúp? [www.hp.com/support/djia2600](http://www.hp.com/support/djia2600)

Người dùng Windows® lưu ý: Bạn cũng có thể đặt CD phần mềm máy in. Vui lòng truy cập [www.support.hp.com](http://www.support.hp.com).

Windows is either a registered trademark or trademark of Microsoft Corporation in the United States and/or other countries. The Apple logo is a trademark of Apple Inc., registered in the U.S. and other countries. App Store is a service mark of Apple Inc. Android, Google Play, and the Google Play logo are trademarks of Google Inc.

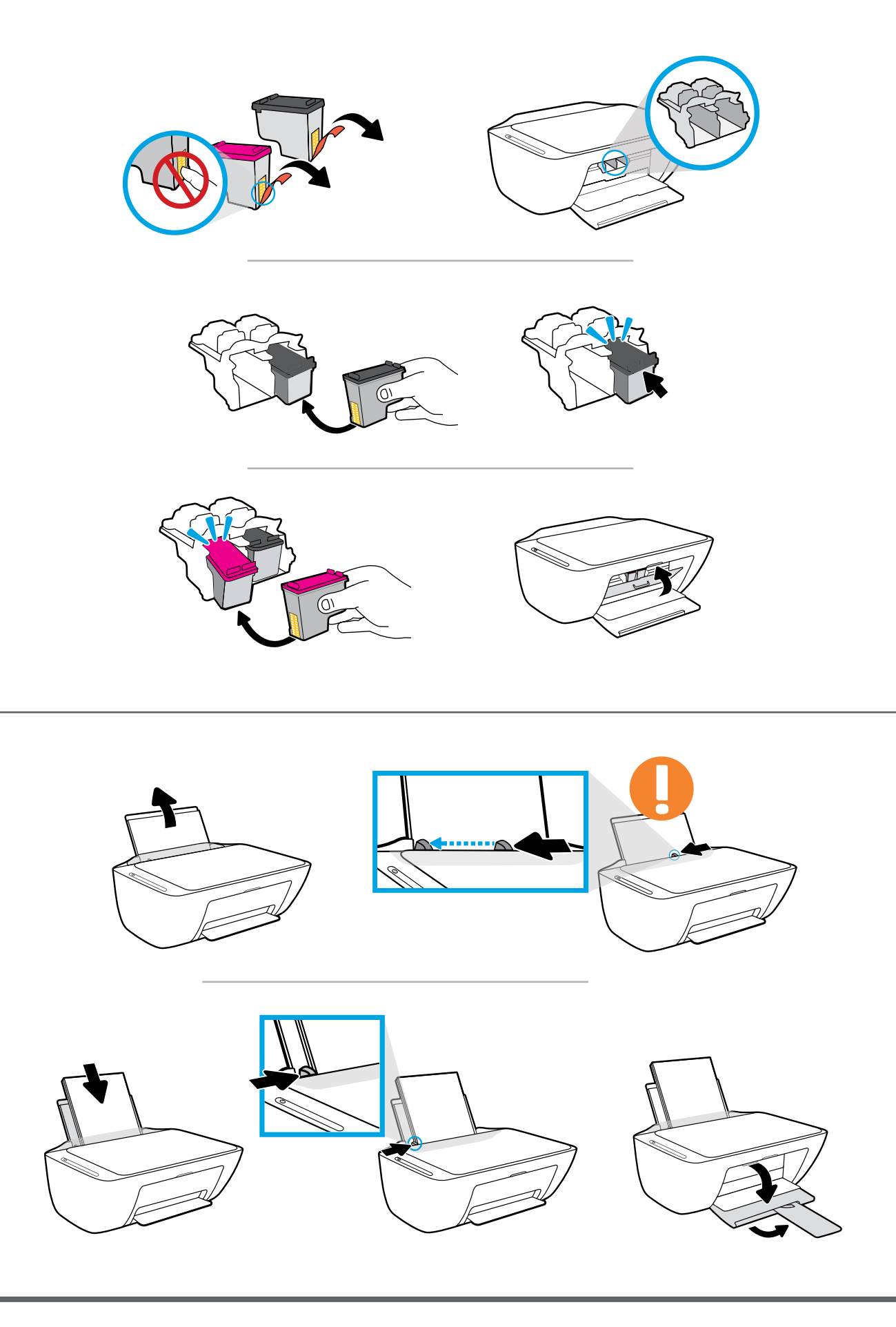

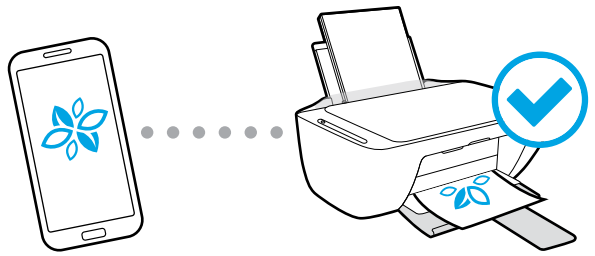